## CUCM عم لماكتلل UCM نيوكت  $\overline{\phantom{a}}$

### المحتويات

المقدمة المتطلبات الأساسية المتطلبات المكونات المستخدمة معلومات أساسية التكوين تكوين CUCM تكوين CUSM دمج CUCM مع CUSM تكوين بوابات SRST/CME التحقق من الصحة استكشاف الأخطاء وإصلاحها

### المقدمة

Cisco Unified Survivable Remote Site Telephony (SRST) Manager تصف هذا المستند كيفية تكوين CUSM ((للتكامل مع مدير الاتصالات الموحدة (CUCM (من Cisco.

# المتطلبات الأساسية

#### المتطلبات

توصي Cisco بأن تكون لديك معرفة بالمواضيع التالية:

(Cisco Call Manager Express (CME

● CUCM

وسادة ●

SRST •

#### المكونات المستخدمة

تستند المعلومات الواردة في هذا المستند إلى إصدارات البرامج والمكونات المادية التالية:

CUCM الإصدار 8.6 أو إصدار أحدث ●

● CME الإصدار 8.6 أو إصدار أحدث تم إنشاء المعلومات الواردة في هذا المستند من الأجهزة الموجودة في بيئة معملية خاصة. بدأت جميع الأجهزة المُستخدمة في هذا المستند بتكوين ممسوح (افتراضي). إذا كانت شبكتك مباشرة، فتأكد من فهمك للتأثير المحتمل لأي أمر.

# معلومات أساسية

.(Cisco Enhanced Survivable Remote Site Telephony (E-SRST حل من كجزء CUSM يعمل

توفر حلول SRST و SRST-E وظائف الهاتف في مواقع الفروع البعيدة أثناء حالات انقطاع التيار بشبكة WAN المؤقتة التي تمنع الاتصال بين الموقع المركزي وموقع الفرع.

# التكوين

يصف هذا القسم كيفية تكوين CUSM والمكونات المرتبطة للتكامل مع CUCM.

ملاحظة: أستخدم [أداة بحث الأوامر](//tools.cisco.com/Support/CLILookup/cltSearchAction.do) (للعملاء [المسجلين](//tools.cisco.com/RPF/register/register.do) فقط) للحصول على مزيد من المعلومات حول الأوامر المستخدمة في هذا القسم.

### تكوين CUCM

أتمت هذا to order in steps شكلت ال CUCM للتكامل مع CUSM:

قم بتسجيل الدخول إلى CUCM. .1

قم بإنشاء مستخدم تطبيق، ثم قم بتعيين دور الوصول القياسي إلى API AXL: .2

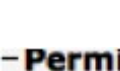

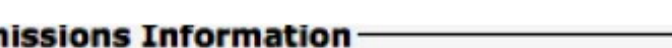

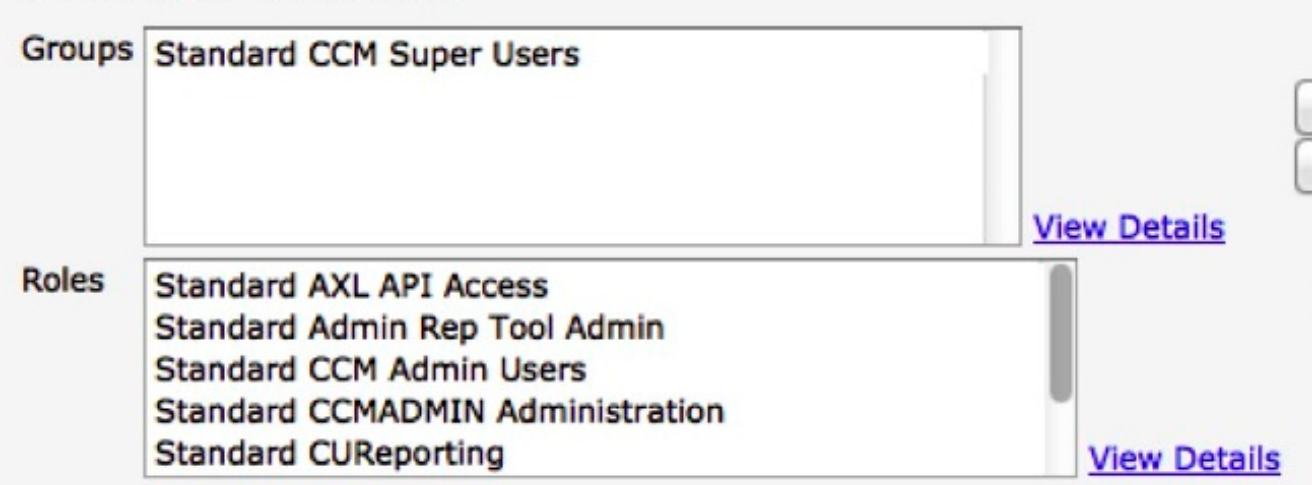

دخلت **العرض شبكة ال0** أمر in order to دققت ما إذا ال CUCM عينت عن طريق مؤهل كامل domain name (FQDN) (مثل *CCMpub.cisco.com*). يجب تحديد خادم CUCM عبر FQDN. .3

تأكد من أن خادم نظام اسم المجال (DNS) الذي تحتوي النقاط CUCM عليه على البحث العكسي والأمامي4. الذي تم تكوينه لاسم مضيف CUCM أو عنوان IP. وإذا لم يحدث هذا فإن التكامل مع معيار CUSM سوف يفشل.

قم بتكوين تجمعات الأجهزة على CUCM حتى يتمكن CUSM من إسترداد مراجع SRST المقترنة بتجمعات .5 الأجهزة وتوفير المواقع بشكل مناسب.

### تكوين CUSM

:CUSM شكلت steps in order to هذا أتمت

انتقل إلى معالج إعداد CUSM وحدد إعدادات إدارة SRST العمومية:

قم بتعريف تفضيل إعداد *الطيار* للبريد الصوتي، ثم انقر **التالي**.

حدد ما إذا كنت ترغب في دمج مدير SRST وموجهات موقع الفرع عبر أمان طبقة النقل (TLS(، ثم انقر فوق إنهاء.

انتقل إلى النظام> إعدادات نظام اسم المجال. .2

3. إضافة خادم DNS**.ملاحظة**: تاكد من ان خادم DNS لديه إدخالات للأمام والعكس لاسم مضيف CUCM او عنوان IP. قم بإضافة اسم المضيف والمجال الخاصين بمدير الفئة. .4

طقطقة يطبق. .5

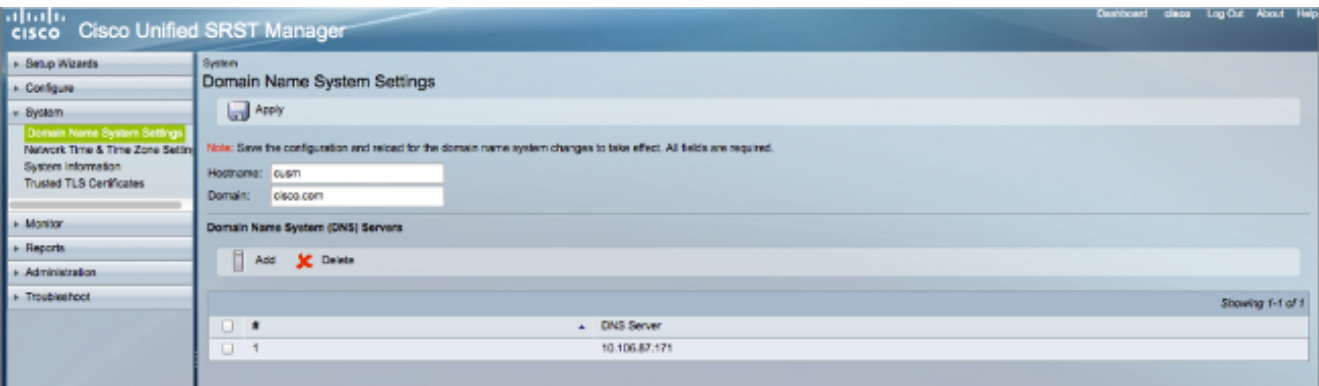

- 6. تكوين إعدادات بروتوكول وقت الشبكة (NTP).**ملاحظة**: هذه الخطوة إختيارية في هذه المرحلة، حيث يمكن تغييرها بعد الدمج. انقر على شهادات TLS الموثوق بها (تأمين طبقة النقل). .7
- 8. انسخ شهادة tomcat.pem او tomcat.der من CUCM إلى CUSM من اجل دمج الاثنين بنجاح عبر طبقة XML الإدارية (AXL(. يمكن نسخ شهادة TLS ولصقها من CUCM مباشرة، أو يمكنك تنزيل الملف من CUCM وتحميله يدويا إلى CUSM**.ملاحظة**: إذا قمت بنسخ/لصق الشهادة، أستخدم شهادة **tomcat.pem**. إذا أخترت تحميل الشهادة يدويا، أستخدم شهادة tomcat.der.
	- .9 تأكد من أن الشهادة لها الاسم العام الصحيح (CN(، ويجب أن تتضمن اسم المضيف واسم المجال:

.1

 $13$ 

```
nber: 127809005064370013863405886106352779711
Algorithm: SHA1withRSA (1.2.840.113549.1.1.5)
me: L=bql, ST=bql, CN=nipccucm9.cisco.com, OU=tac, O=tac, C=IN
rom: Wed Jul 31 00:20:11 IST 2013
 Mon Jul 30 00:20:10 IST 2018
ame: L=bgl, ST=bgl, CN=nipccucm9.cisco.com, OU=tac, O=tac, C=IN
(1.2.840.113549.1.1.1)ie:
282010100bdf4fc21a281fb403fed91d1abe736e8deebfa6c291ab857d5c1d916270
lcd25fef0199470ebff9d72046d977d6d859686798e1ffd679b229e240cd7192da0a2
3c30df21ce95b07d176b66878eba8b241343cf0c6c35834af0b3f991d343ec3aeaaaa
0559289cb754065b26684b3e43bf19dcb90f4d0ceb647914e78de3906a7bba20a88
lf3b85293e32c26730318bee1468251a42ec85c5ab6e4ec5900f0ff109430ad90335fl
9c5d4b22abd5ef1c557126dffdb9c4776217a4550a5461ef46efcdb165a5b1b030bc(
0af5ab9ed0203010001
```
إذا لم يعكس CN اسم المضيف واسم المجال، فستواجه على الأرجح هذا الخطأ:

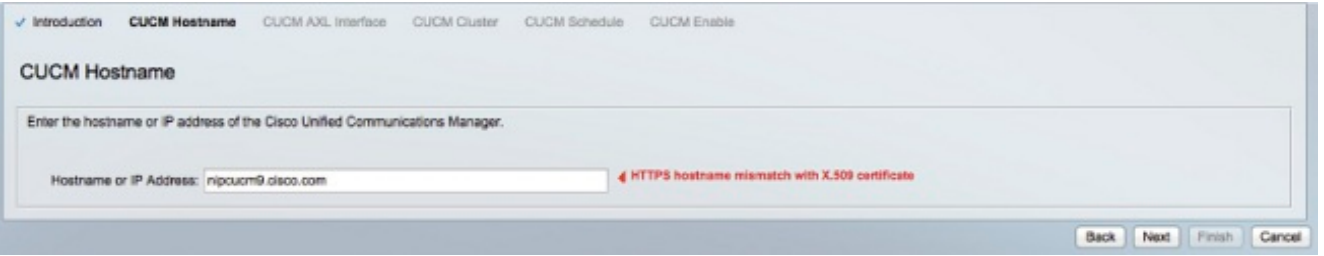

### دمج CUCM مع CUSM

أكمل الخطوات التالية من أجل دمج CUCM مع CUSM:

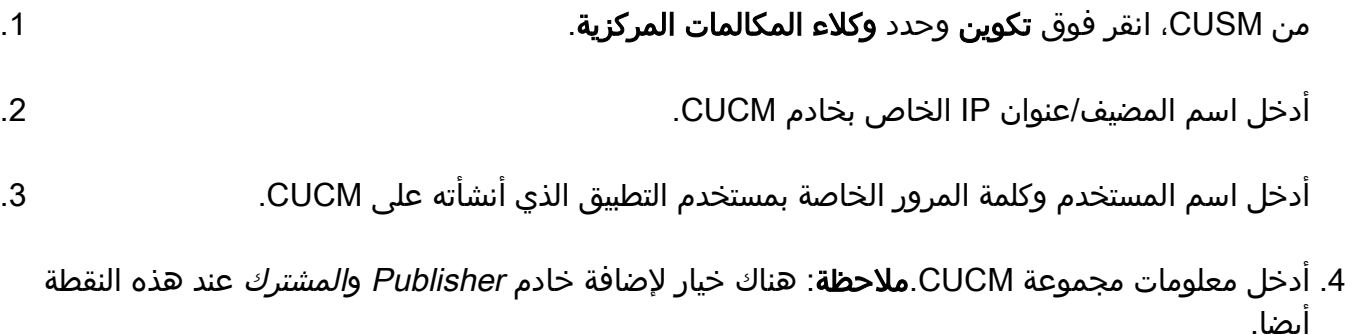

قم بتكوين الجدول وفقا ل CUSM الذي سيقوم باستطلاع CUCM عبر AXL للحصول على أي تغييرات في .5 التكوين أو تحديثات.

.6 قم بتمكين CUCM.

ملاحظة: على الرغم من أنه يمكنك إضافة خادم ناشر ومشترك، إلا أن CUSM لا يتبادل رسائل الاحتفاظ مع الخادمين. وهو يحاول فقط الاتصال بالخوادم عند محاولة إسترداد مراجع SRST بالقوة أو عندما يتطلب جدول الوقت الذي تم تكوينه على CUSM الاتصال ب CUCM.

### تكوين بوابات SRST/CME

وتتوفر لدى الهيئة القدرة على توفير المواقع على النحو التالي:

إي-سرست

SRST فقط (إستدعاء-manager-إحتياطي) ●

● القوالب المخصصة التي تقوم بتكوينها :CME/بوابة srst ال شكلت steps in order to هذا أتمت

قم بتمكين عبارة HTTP للعمل كخادم (خادم HTTP IP(. .1

.2 تكوين Telnet أو القشرة الآمنة (SSH(.

ملاحظة: يجب تكوين SSH إذا كنت تستخدم TLS بين البوابة و CUSM.

يقوم CUSM بإكمال بقية التكوين الخاص بك استنادا إلى إختيار التزويد الخاص بك للموقع (SRST فقط، SRST-E، أو استنادا إلى قالب مخصص).

### التحقق من الصحة

لا يوجد حاليًا إجراء للتحقق من صحة هذا التكوين.

# استكشاف الأخطاء وإصلاحها

لا تتوفر حاليًا معلومات محددة لاستكشاف الأخطاء وإصلاحها لهذا التكوين.

ةمجرتلا هذه لوح

ةي الآلال تاين تان تان تان ان الماساب دنت الأمانية عام الثانية التالية تم ملابات أولان أعيمته من معت $\cup$  معدد عامل من من ميدة تاريما $\cup$ والم ميدين في عيمرية أن على مي امك ققيقا الأفال المعان المعالم في الأقال في الأفاق التي توكير المالم الما Cisco يلخت .فرتحم مجرتم اهمدقي يتلا ةيفارتحالا ةمجرتلا عم لاحلا وه ىل| اًمئاد عوجرلاب يصوُتو تامجرتلl مذه ققد نع امتيلوئسم Systems ارامستناه انالانهاني إنهاني للسابلة طربة متوقيا.